# **IP416**

# **Qseven Carrier Board**

# **User's Manual**

Version 1.0 (Oct. 2018)

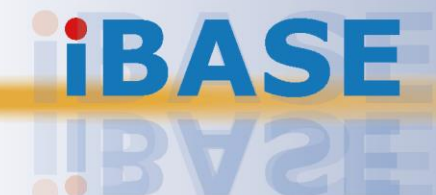

# **IBASE**

#### **Copyright**

© 2018 IBASE Technology, Inc. All rights reserved.

No part of this publication may be reproduced, copied, stored in a retrieval system, translated into any language or transmitted in any form or by any means, electronic, mechanical, photocopying, or otherwise, without the prior written consent of IBASE Technology, Inc. (hereinafter referred to as "IBASE").

#### **Disclaimer**

IBASE reserves the right to make changes and improvements to the products described in this document without prior notice. Every effort has been made to ensure the information in the document is correct; however, IBASE does not guarantee this document is error-free.

IBASE assumes no liability for incidental or consequential damages arising from misapplication or inability to use the product or the information contained herein, nor for any infringements of rights of third parties, which may result from its use.

#### **Trademarks**

All the trademarks, registrations and brands mentioned herein are used for identification purposes only and may be trademarks and/or registered trademarks of their respective owners.

# <span id="page-2-0"></span>**Compliance**

# $\epsilon$

In a domestic environment, this product may cause radio interference in which case users may be required to take adequate measures.

# FC.

This product has been tested and found to comply with the limits for a Class A device, pursuant to Part 15 of the FCC Rules. These limits are designed to provide reasonable protection against harmful interference in a residential installation. This equipment generates, uses and can radiate radio frequency energy and, if not installed and used in accordance with manufacturer's instructions, may cause harmful interference to radio communications.

#### **WEEE**

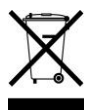

This product must not be disposed of as normal household waste, in accordance with the EU directive of for waste electrical and electronic equipment (WEEE - 2012/19/EU). Instead, it should be disposed of by returning it to a municipal recycling collection point. Check local regulations for disposal of electronic products.

#### **Green IBASE**

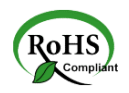

This product is compliant with the current RoHS restrictions and prohibits use of the following substances in concentrations exceeding 0.1% by weight (1000 ppm) except for cadmium, limited to 0.01% by weight (100 ppm).

- Lead (Pb)
- Mercury (Hg)
- Cadmium (Cd)
- Hexavalent chromium (Cr6+)
- Polybrominated biphenyls (PBB)
- Polybrominated diphenyl ether (PBDE)

# **IBASE**

## <span id="page-3-0"></span>**Important Safety Information**

Carefully read the precautions before using the board.

#### **Environmental conditions:**

- Use this product in environments with ambient temperatures between -40˚C and 85˚C.
- Do not leave this product in an environment where the storage temperature may be below -40° C or above 90° C. To prevent from damages, the product must be used in a controlled environment.

#### **Care for your IBASE products:**

- Before cleaning the PCB, unplug all cables and remove the battery.
- Clean the PCB with a circuit board cleaner, degreaser, or use cotton swabs and alcohol.
- Vacuum the dust with a computer vacuum cleaner to prevent the fan from being clogged.

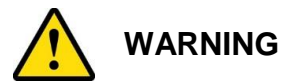

#### **Attention during use:**

- Do not use this product near water.
- Do not spill water or any other liquids on this product.
- Do not place heavy objects on the top of this product.

#### **Anti-static precautions**

- Wear an anti-static wrist strap to avoid electrostatic discharge.
- Place the PCB on an anti-static kit or mat.
- Hold the edges of PCB when handling.
- Touch the edges of non-metallic components of the product instead of the surface of the PCB.
- Ground yourself by touching a grounded conductor or a grounded bit of metal frequently to discharge any static.

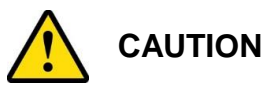

Danger of explosion if the internal lithium-ion battery is replaced by an incorrect type. Replace only with the same or equivalent type recommended by the manufacturer. Dispose of used batteries according to the manufacturer's instructions or recycle them at a local recycling facility or battery collection point.

## <span id="page-4-0"></span>**Warranty Policy**

#### • **IBASE standard products:**

24-month (2-year) warranty from the date of shipment. If the date of shipment cannot be ascertained, the product serial numbers can be used to determine the approximate shipping date.

#### • **3 rd -party parts:**

12-month (1-year) warranty from delivery for the 3<sup>rd</sup>-party parts that are not manufactured by IBASE, such as CPU, CPU cooler, memory, storage devices, power adapter, panel and touchscreen.

\* PRODUCTS, HOWEVER, THAT FAIL DUE TO MISUSE, ACCIDENT, IMPROPER INSTALLATION OR UNAUTHORIZED REPAIR SHALL BE TREATED AS OUT OF WARRANTY AND CUSTOMERS SHALL BE BILLED FOR REPAIR AND SHIPPING CHARGES.

### <span id="page-4-1"></span>**Technical Support & Services**

- 1. Visit the IBASE website at [www.ibase.com.tw](http://www.ibase.com.tw/) to find the latest information about the product.
- 2. If you need any further assistance from your distributor or sales representative, prepare the following information of your product and elaborate upon the problem.
	- Product model name
	- Product serial number
	- Detailed description of the problem
	- The error messages in text or in screenshots if there is any
	- The arrangement of the peripherals
	- Software in use (such as OS and application software, including the version numbers)
- 3. If repair service is required, you can download the RMA form at [http://www.ibase.com.tw/english/Supports/RMAService/.](http://www.ibase.com.tw/english/Supports/RMAService/) Fill out the form and contact your distributor or sales representative.

# **Table of Contents**

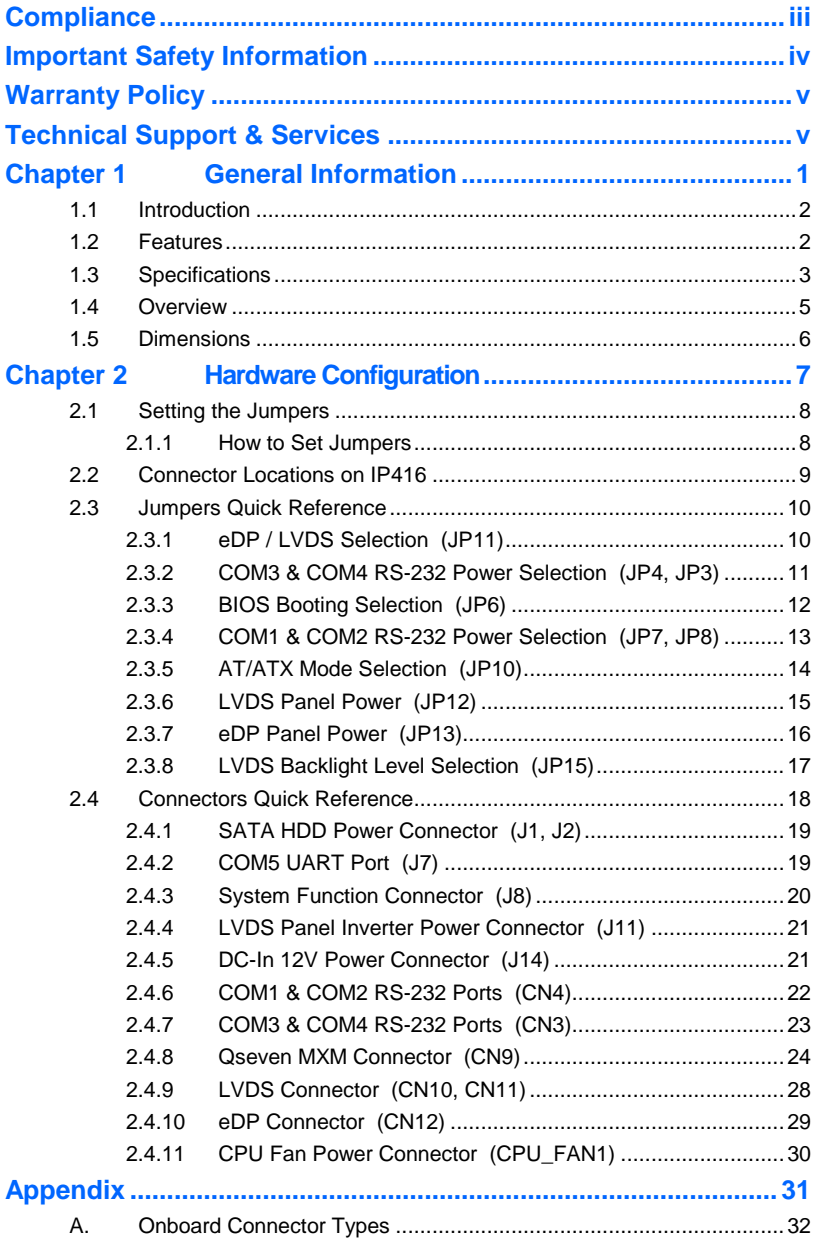

# <span id="page-6-0"></span>**Chapter 1 General Information**

The information provided in this chapter includes:

- Features
- Specifications
- Board Overview
- Board Dimensions

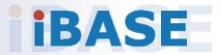

# **IBASE**

## <span id="page-7-0"></span>**1.1 Introduction**

IP416 is a Qseven carrier board coming with COM form factor. It receives major signals and interface from the Qseven module via the onboard 230-pin MXM connector. It offers expansion slots like PCIe (x1) and mini-PCIe, outputs video via DisplayPort and also has rich peripheral ports. It can be operated at the ambient operating temperature ranging from -40  $\sim$  85°C and even from -40  $\sim$  90°C for storage.

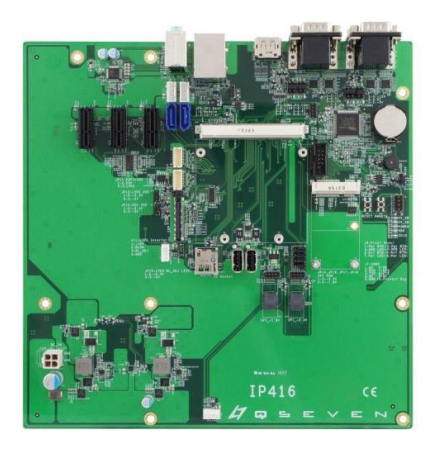

**Photo of IP416**

#### <span id="page-7-1"></span>**1.2 Features**

- Micro-ATX form factor
- Supports 3 x PCIe (x1) and 1 x Mini-PCIe
- Rich peripheral ports: USB 3.0, USB 2.0, GbE LAN, DisplayPort, eDP or LVDS, and audio jacks
- 4 x RS-232 full function and 1 x RS-232 TX & RX only

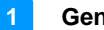

## <span id="page-8-0"></span>**1.3 Specifications**

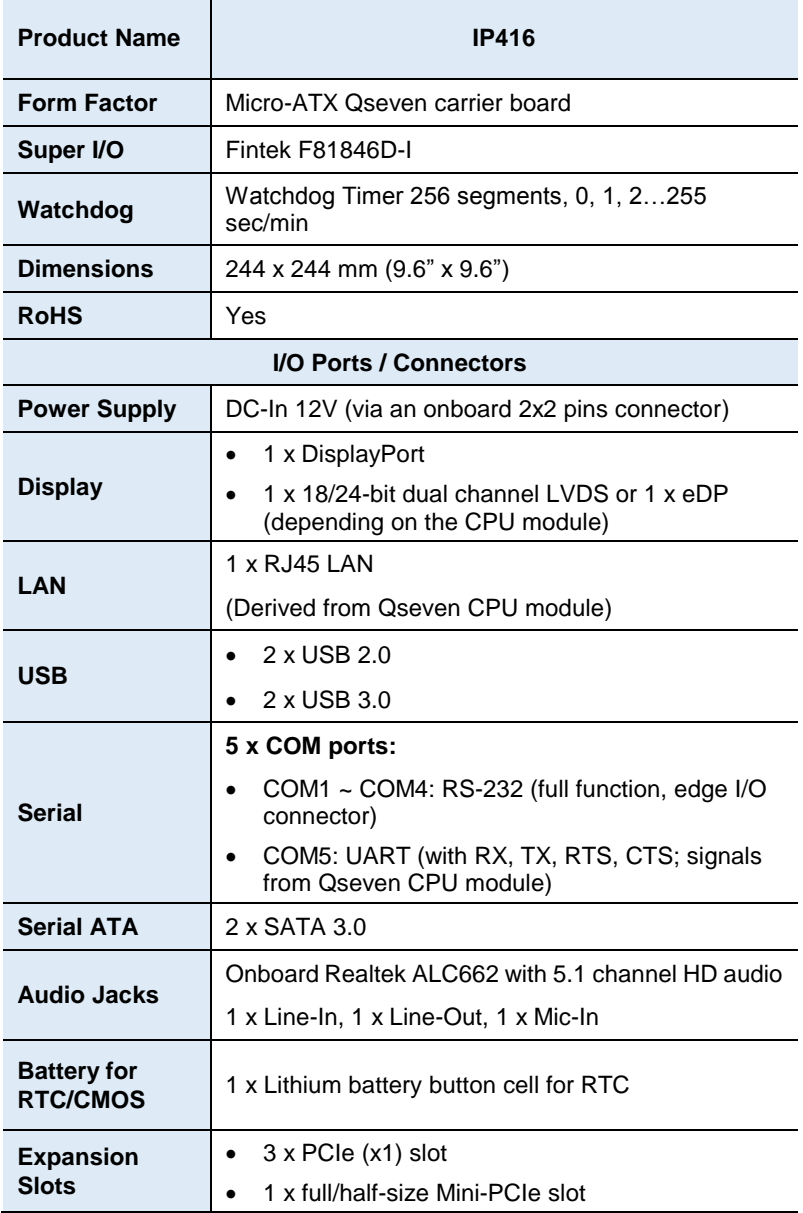

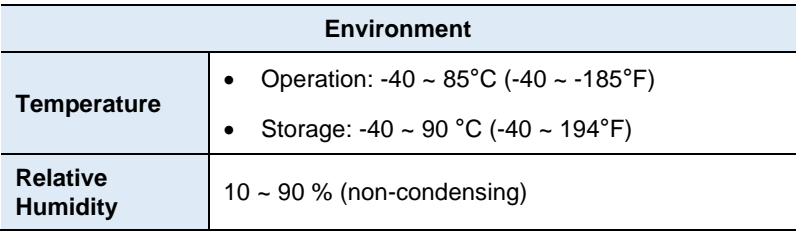

All specifications are subject to change without prior notice.

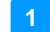

### <span id="page-10-0"></span>**1.4 Overview**

#### **Top View**

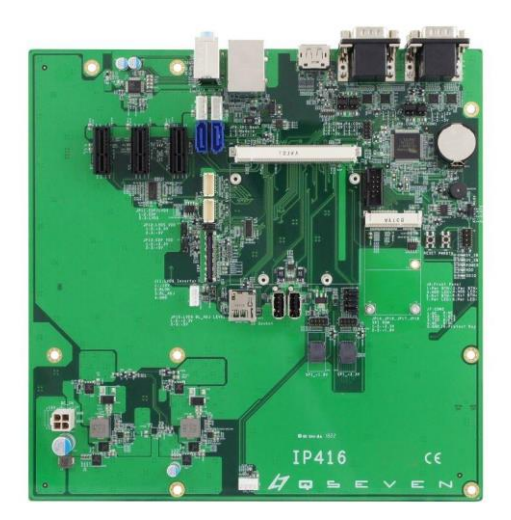

**I/O View**

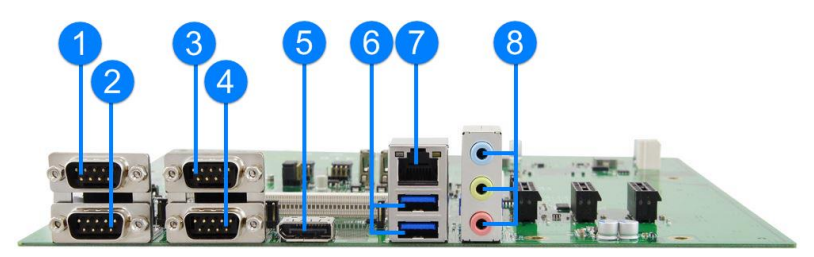

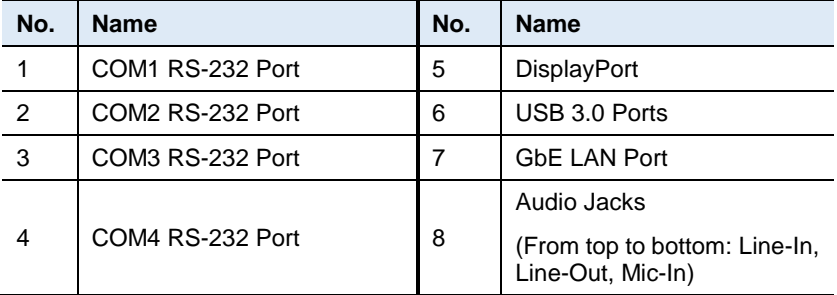

\*The photos above are for reference only. Some minor components may differ.

## <span id="page-11-0"></span>**1.5 Dimensions**

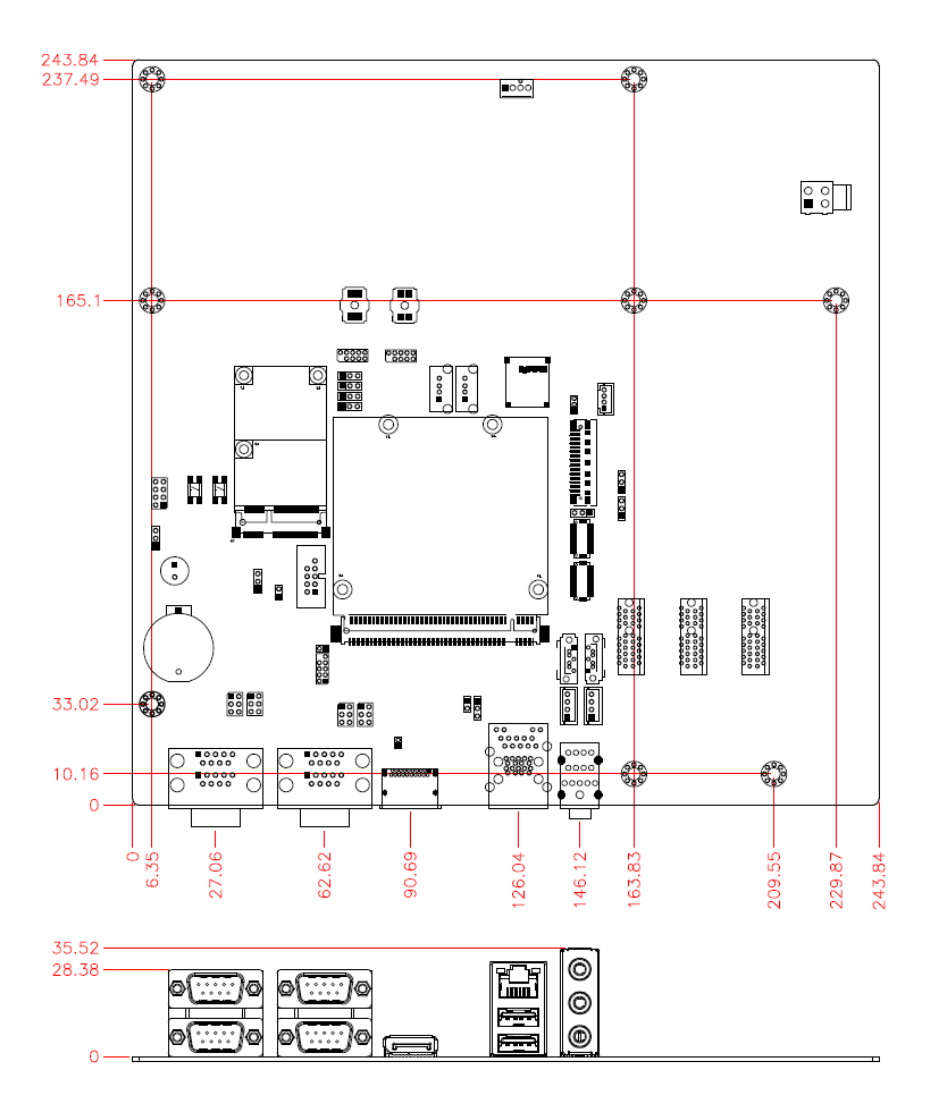

# <span id="page-12-0"></span>**Chapter 2 Hardware Configuration**

This section provides information on jumper settings and connectors on the IP416 in order to set up a workable system.

- Jumper and connector locations
- Jumper settings and information of connectors

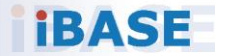

# **IBASE**

### <span id="page-13-0"></span>**2.1 Setting the Jumpers**

Set up and configure your board by using jumpers for various settings and features according to your needs and applications. Contact your supplier if you have doubts about the best configuration for your use.

#### <span id="page-13-1"></span>**2.1.1 How to Set Jumpers**

Jumpers are short-length conductors consisting of several metal pins with a non-conductive base mounted on the circuit board. Jumper caps are used to have the functions and features enabled or disabled. If a jumper has 3 pins, you can connect either PIN1 to PIN2 or PIN2 to PIN3 by shorting.

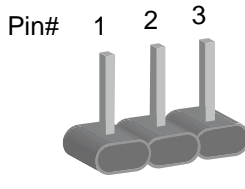

**A 3-pin jumper A jumper cap**

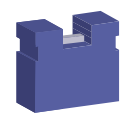

Refer to the illustration below to set jumpers.

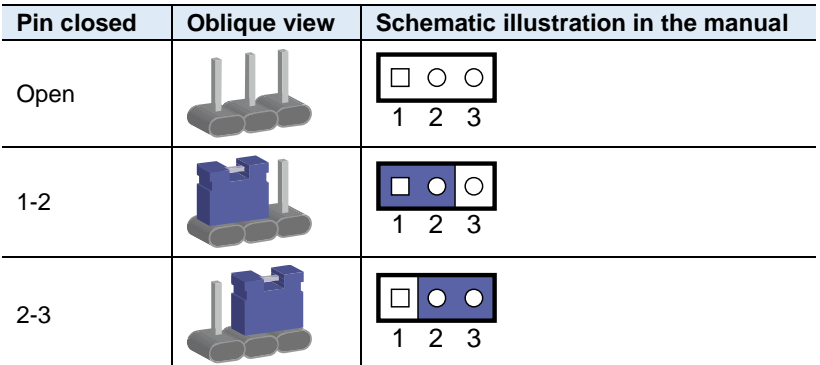

When two pins of a jumper are encased in a jumper cap, this jumper is **closed**, i.e. turned **On**.

When a iumper cap is removed from two jumper pins, this jumper is **open**, i.e. turned **Off**.

**2**

## <span id="page-14-0"></span>**2.2 Connector Locations on IP416**

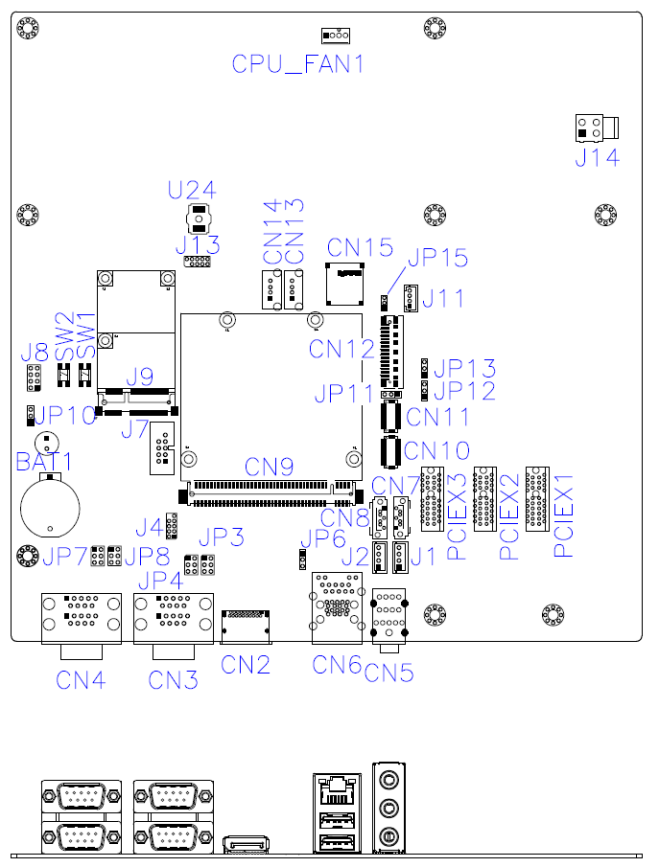

**Board diagram of IP416**

## <span id="page-15-0"></span>**2.3 Jumpers Quick Reference**

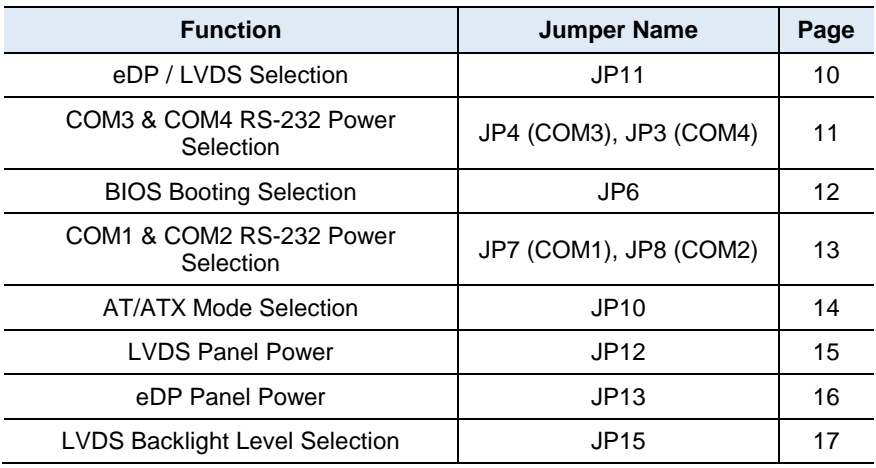

### <span id="page-15-1"></span>**2.3.1 eDP / LVDS Selection (JP11)**

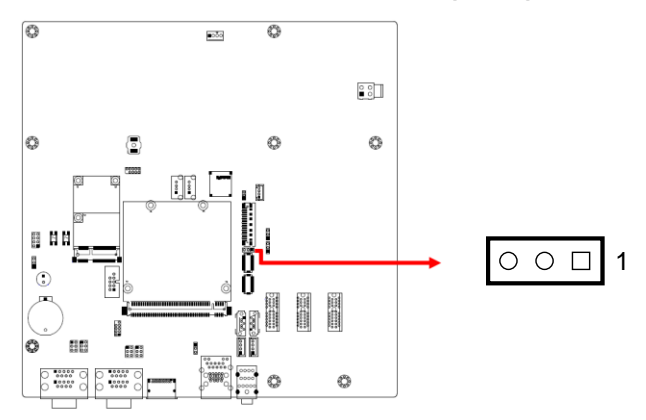

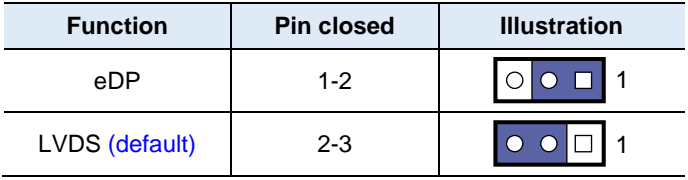

<span id="page-16-0"></span>**2.3.2 COM3 & COM4 RS-232 Power Selection (JP4, JP3)**

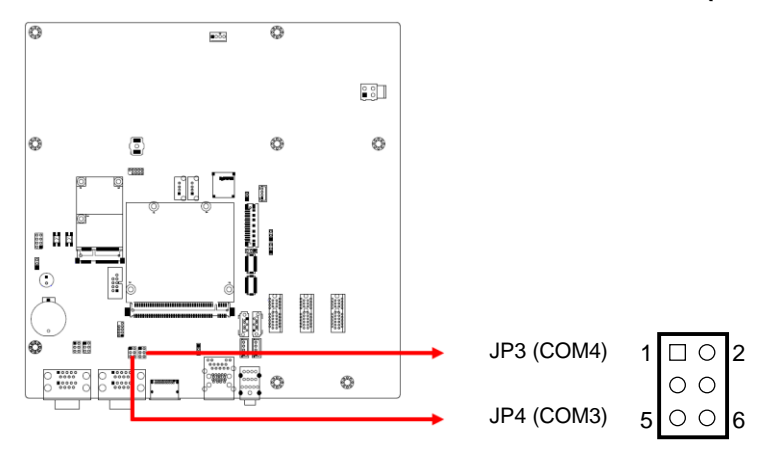

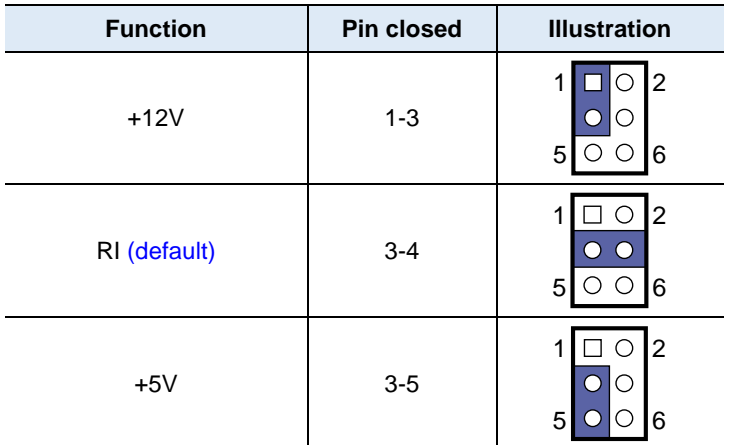

## <span id="page-17-0"></span>**2.3.3 BIOS Booting Selection (JP6)**

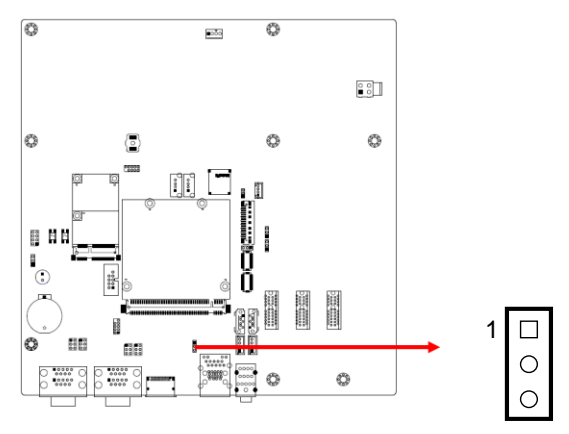

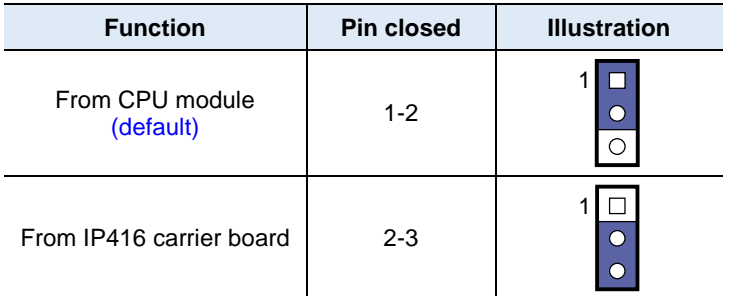

<span id="page-18-0"></span>**2.3.4 COM1 & COM2 RS-232 Power Selection (JP7, JP8)**

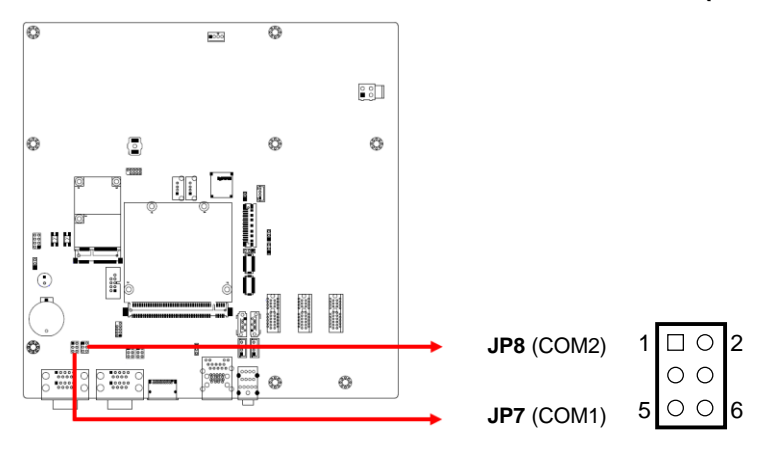

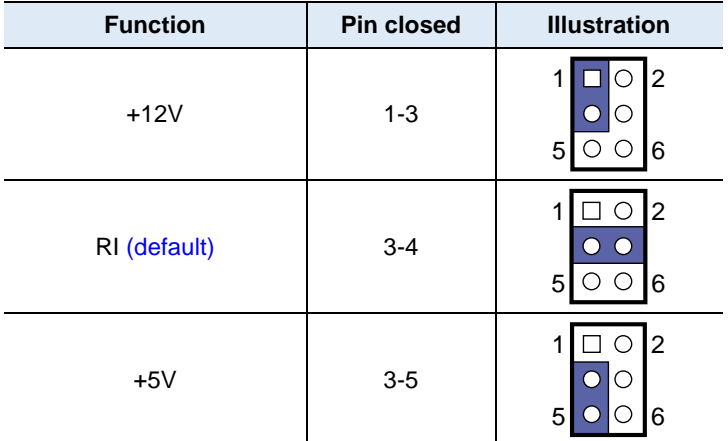

## <span id="page-19-0"></span>**2.3.5 AT/ATX Mode Selection (JP10)**

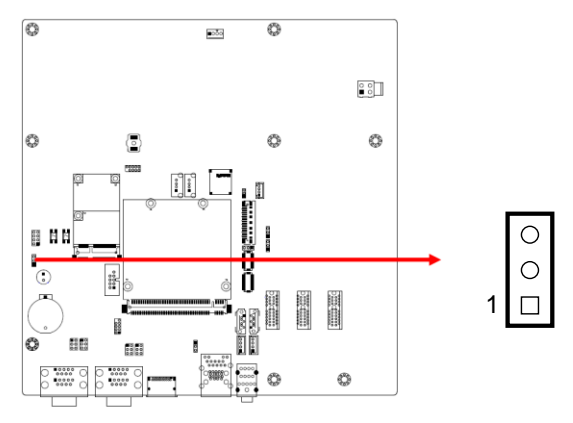

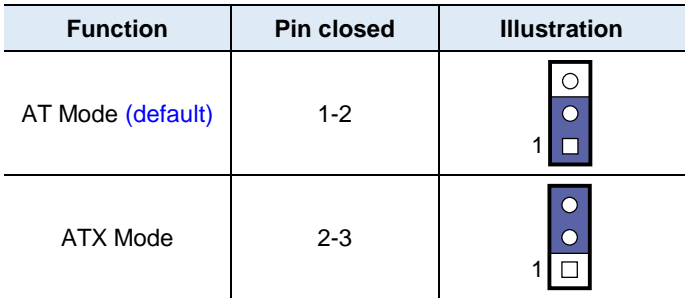

# <span id="page-20-0"></span>**2.3.6 LVDS Panel Power (JP12)**

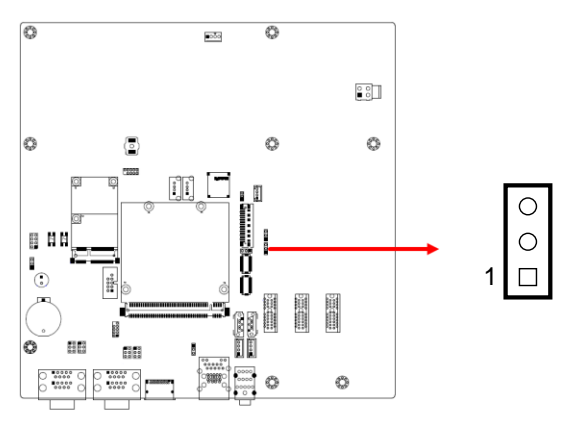

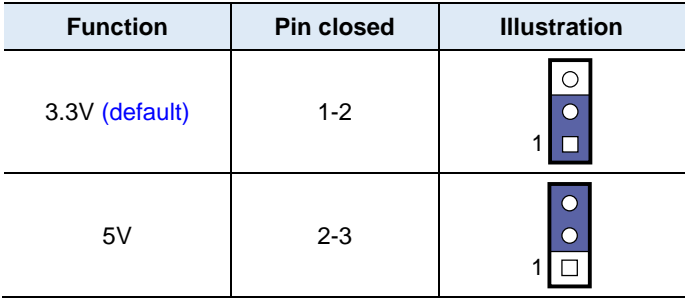

### <span id="page-21-0"></span>**2.3.7 eDP Panel Power (JP13)**

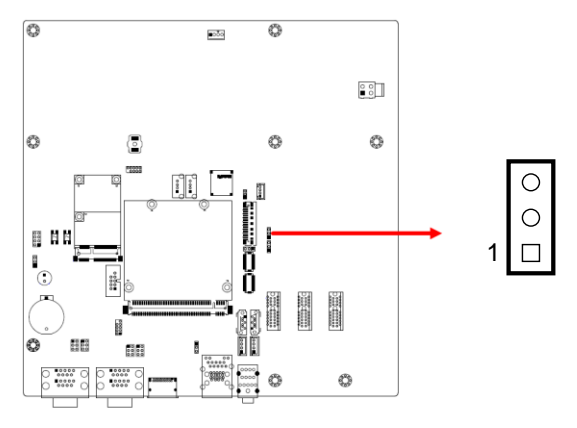

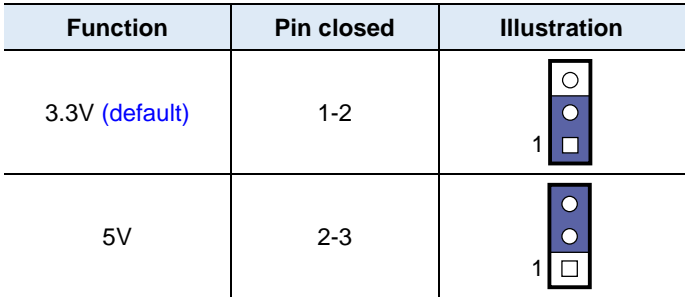

## <span id="page-22-0"></span>**2.3.8 LVDS Backlight Level Selection (JP15)**

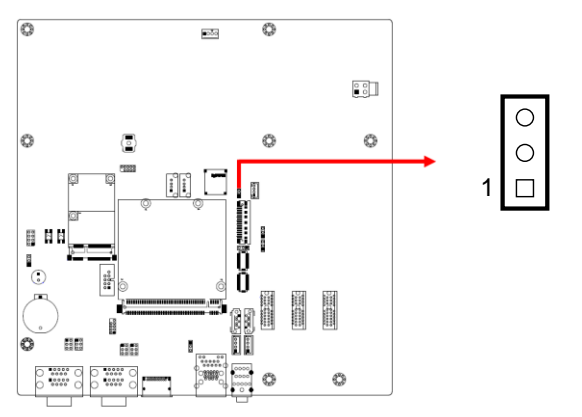

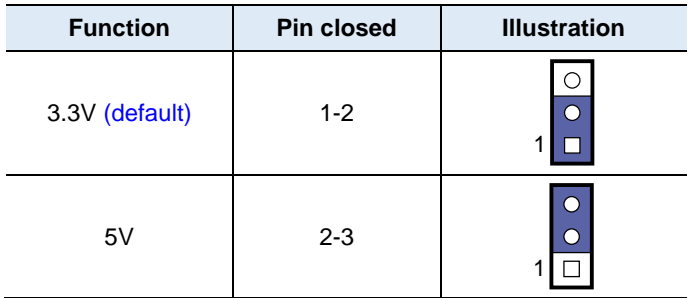

## <span id="page-23-0"></span>**2.4 Connectors Quick Reference**

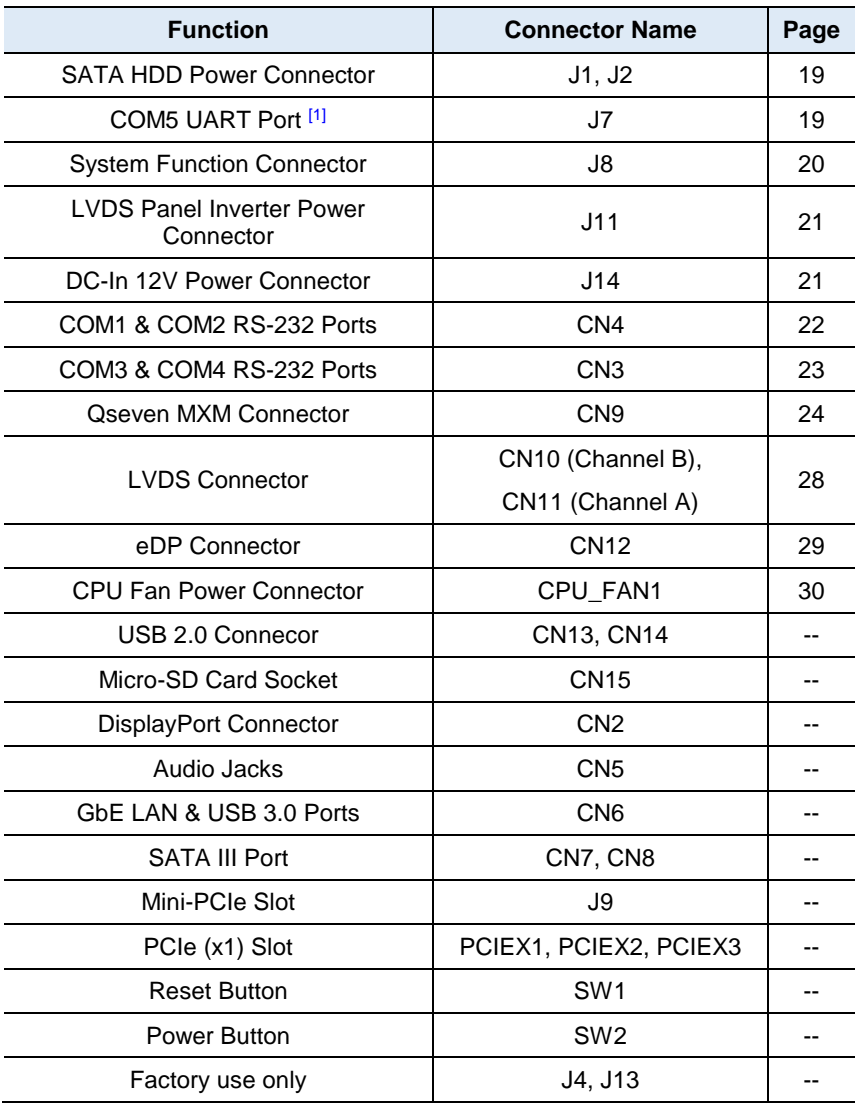

[1]: This UART port has RX, TX, RTS and CTS lines.

**2**

ŎO

#### <span id="page-24-0"></span>**2.4.1 SATA HDD Power Connector (J1, J2)**

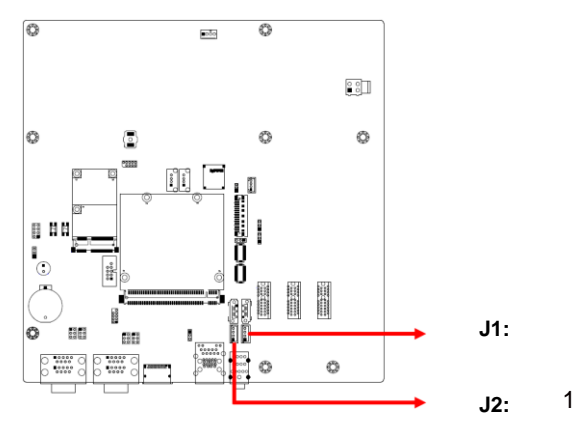

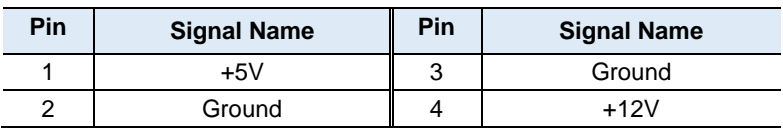

#### <span id="page-24-1"></span>**2.4.2 COM5 UART Port (J7)**

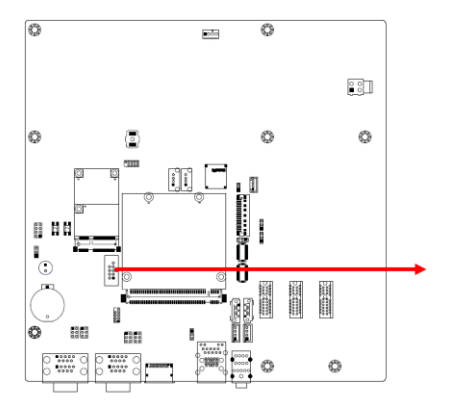

J7 has RX, TX, RTX and CTS lines.

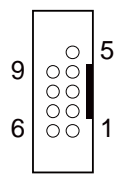

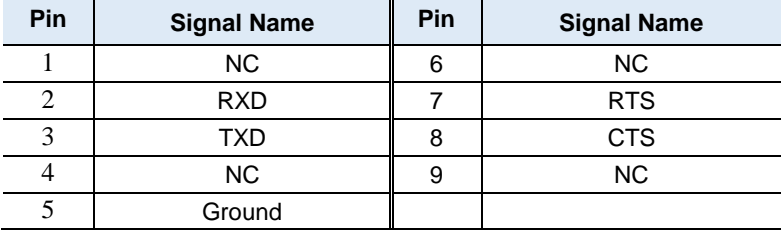

# **IBASE**

#### <span id="page-25-0"></span>**2.4.3 System Function Connector (J8)**

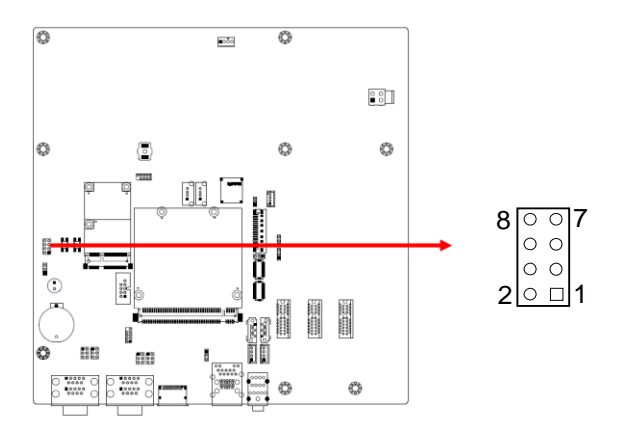

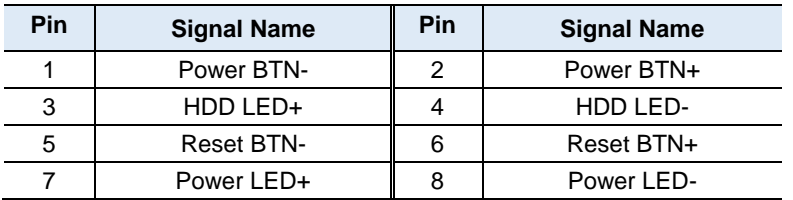

J8 is utilized for system indicators to provide light indication of the computer activities and switches to change the computer status. It provides interfaces for the following functions.

#### • **ATX Power ON Switch (Pins 1 and 2)**

The 2 pins make an "ATX Power Supply On/Off Switch" for the system that connects to the power switch on the case. When pressed, the power switch will force the system to power on. When pressed again, it will power off the system.

#### • **Hard Disk Drive LED Connector (Pins 3 and 4)**

This connector connects to the hard drive activity LED on control panel. This LED will flash when the HDD is being accessed.

#### • **Reset Switch (Pins 5 and 6)**

The reset switch allows you to reset the system without turning the main power switch off and then on again. Orientation is not required when making a connection to this header.

#### • **Power LED (Pins 7 and 8)**

This connector connects to the system power LED on control panel. This LED will light when the system turns on.

#### <span id="page-26-0"></span>**2.4.4 LVDS Panel Inverter Power Connector (J11)**

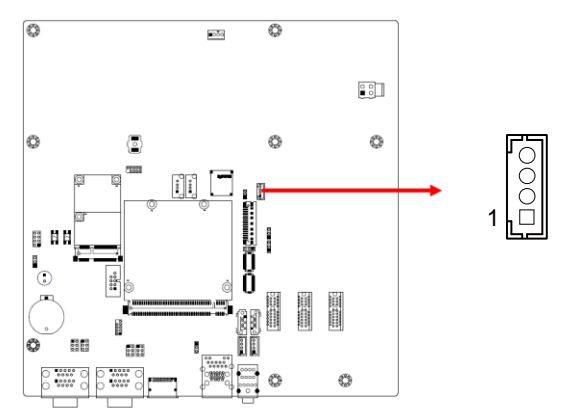

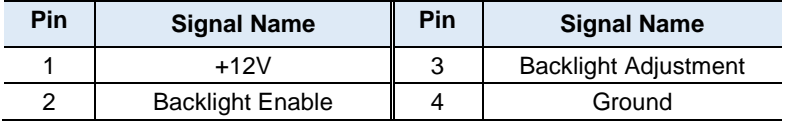

## <span id="page-26-1"></span>**2.4.5 DC-In 12V Power Connector (J14)**

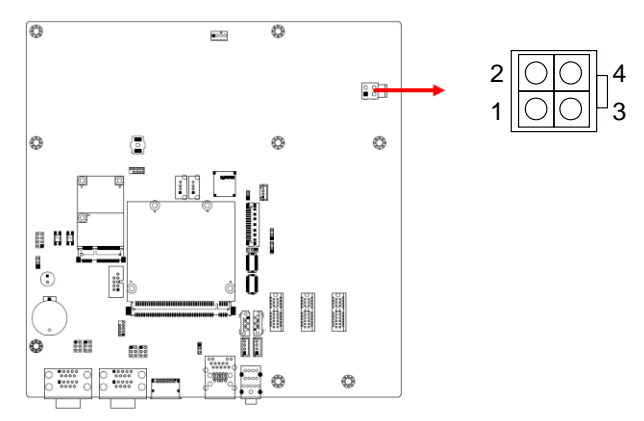

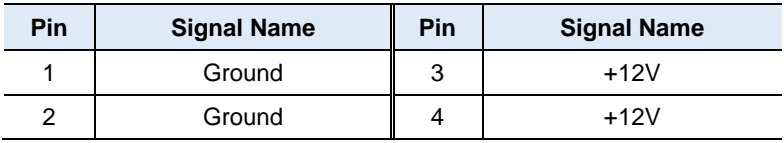

### <span id="page-27-0"></span>**2.4.6 COM1 & COM2 RS-232 Ports (CN4)**

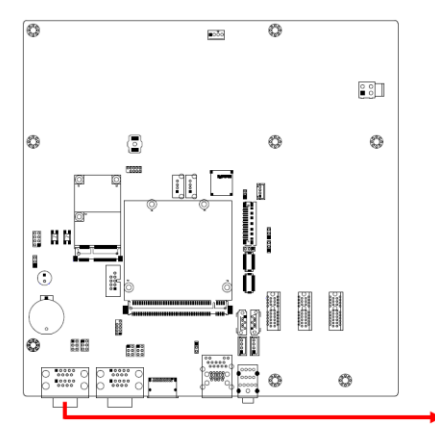

**COM1:** 

1∬ <sup>(</sup>

1∬ <sup>(</sup><br>6

 $\frac{15}{9}$  C

 $\frac{15}{9}$  C

**COM2:**

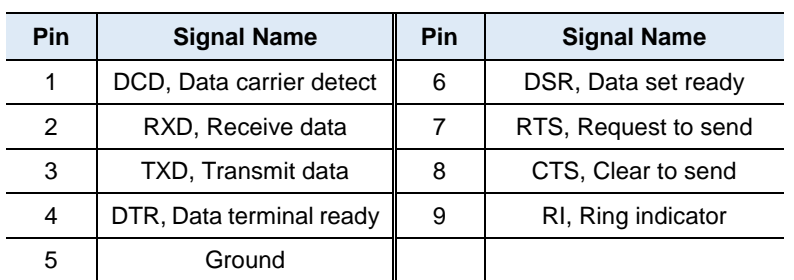

## <span id="page-28-0"></span>**2.4.7 COM3 & COM4 RS-232 Ports (CN3)**

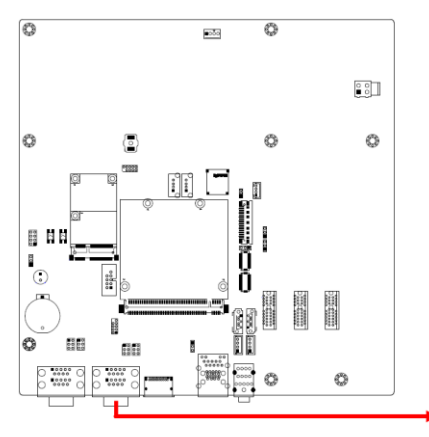

**COM3:** 

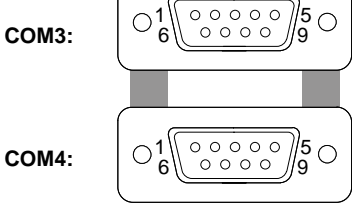

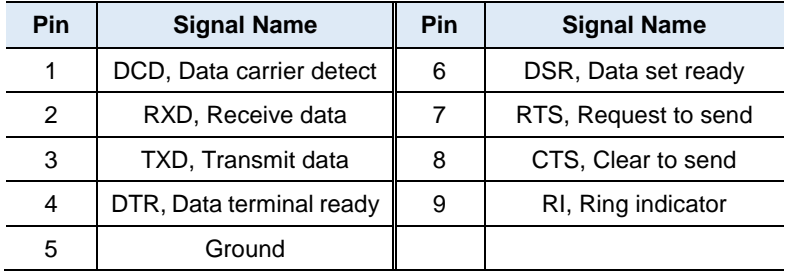

## <span id="page-29-0"></span>**2.4.8 Qseven MXM Connector (CN9)**

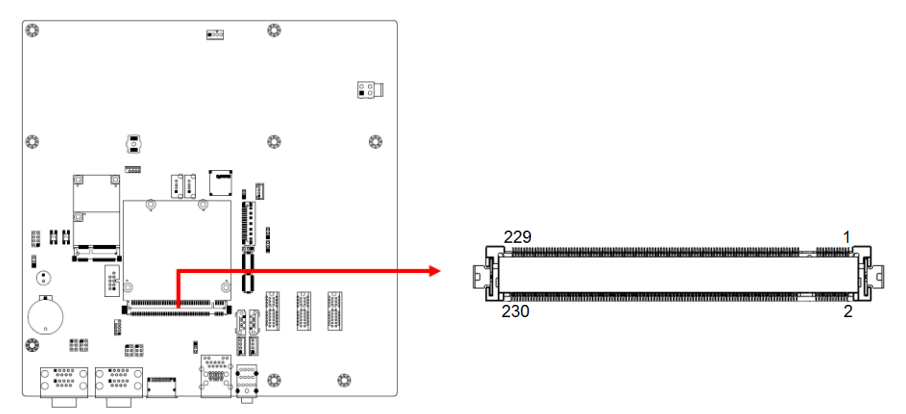

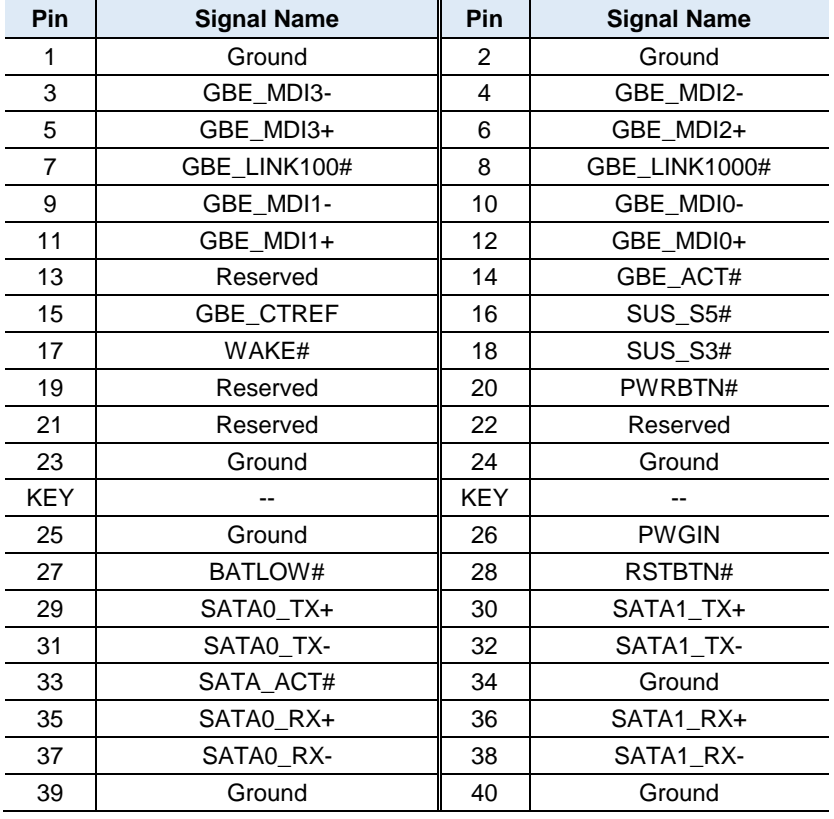

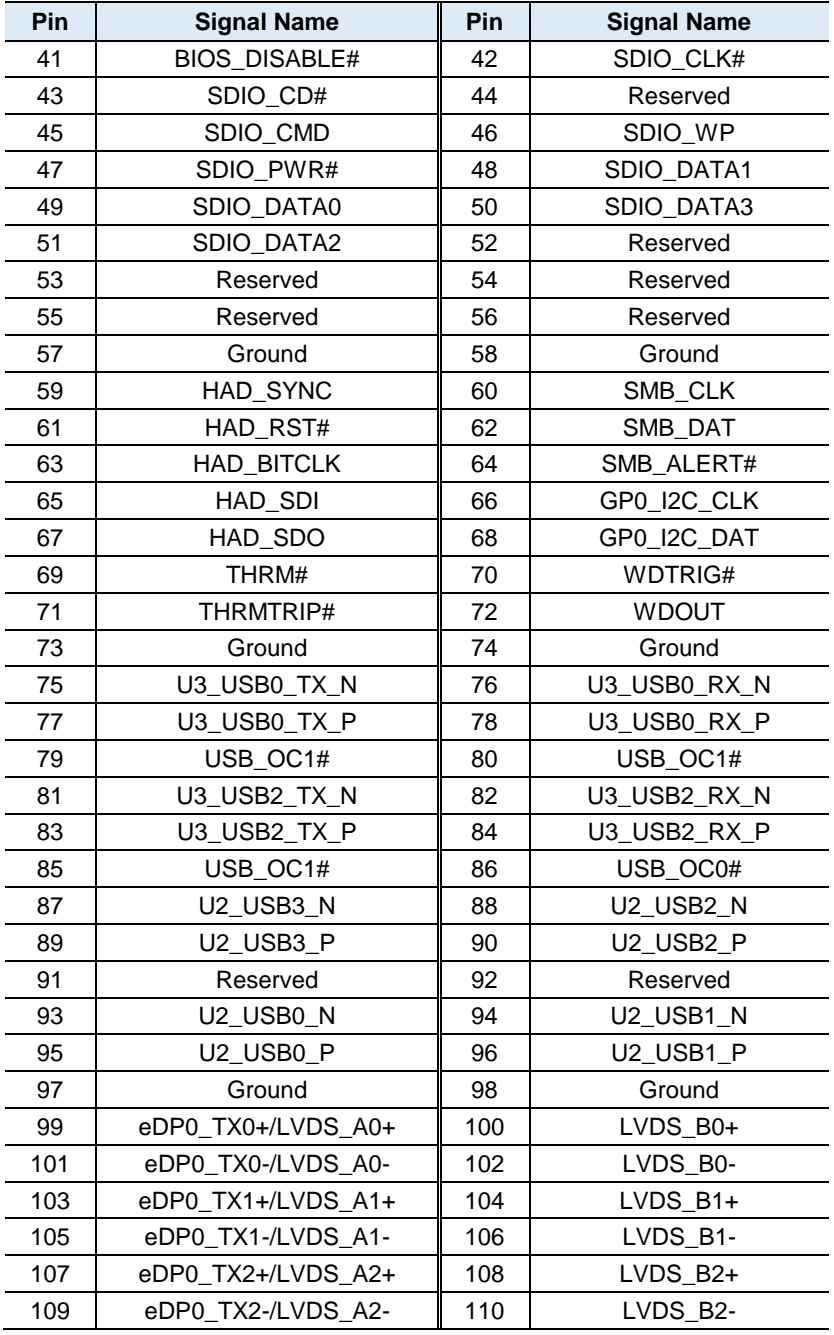

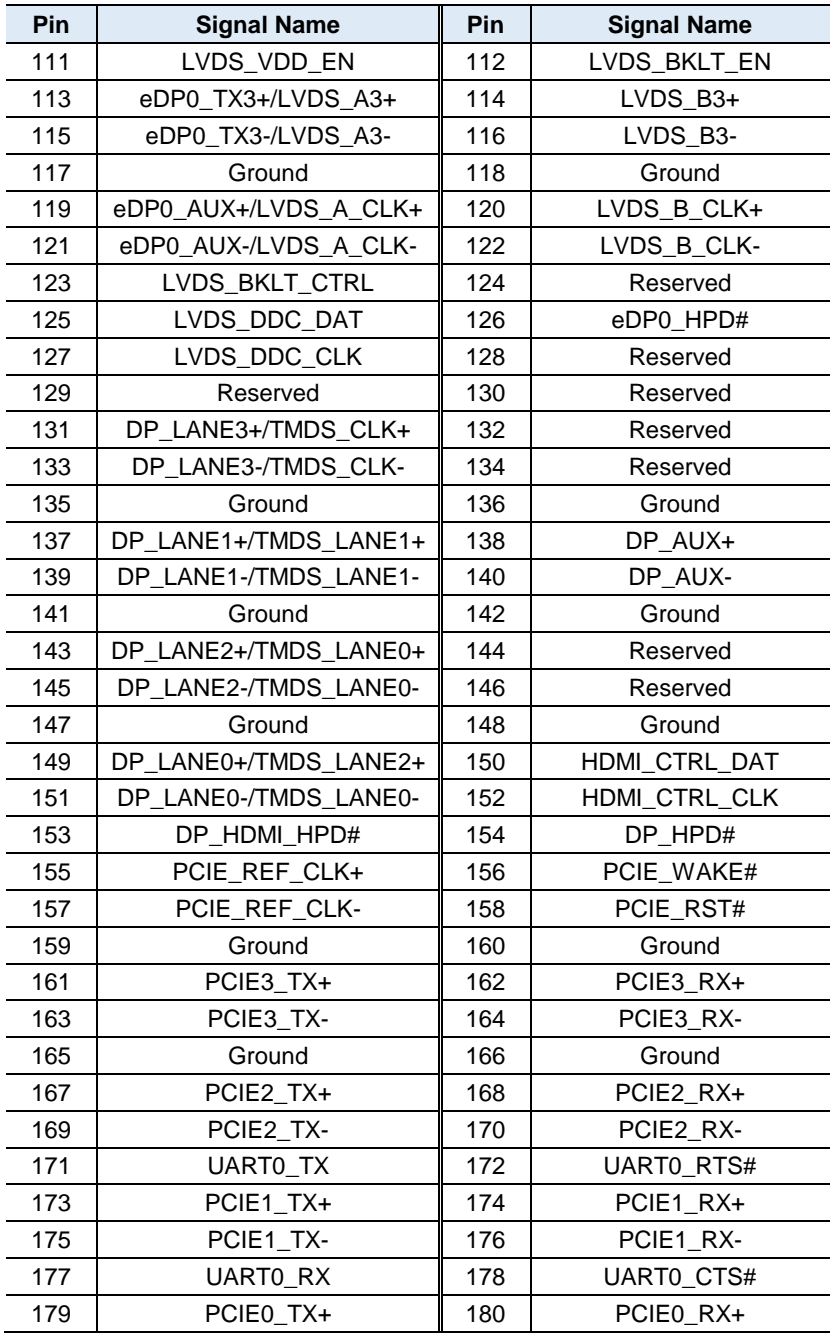

#### **Hardware Configuration**

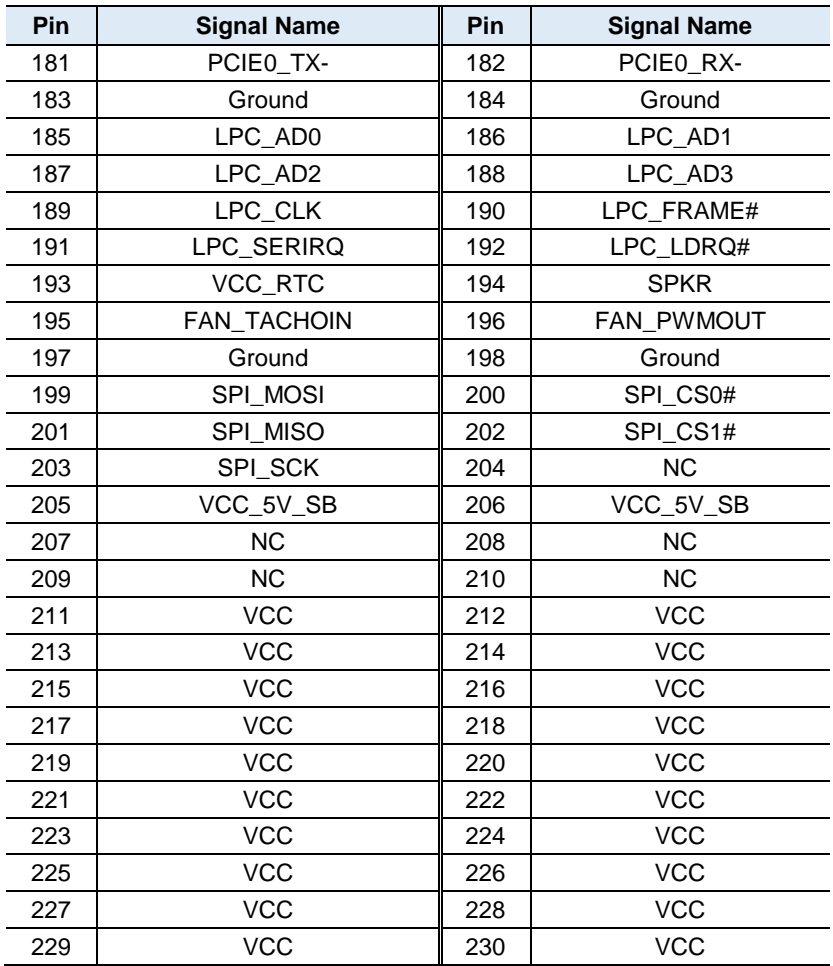

## <span id="page-33-0"></span>**2.4.9 LVDS Connector (CN10, CN11)**

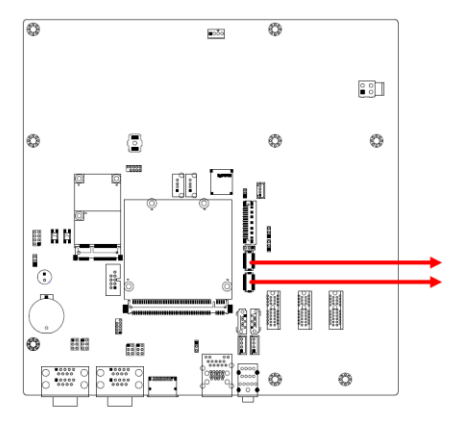

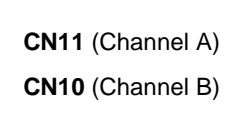

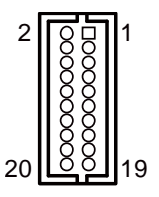

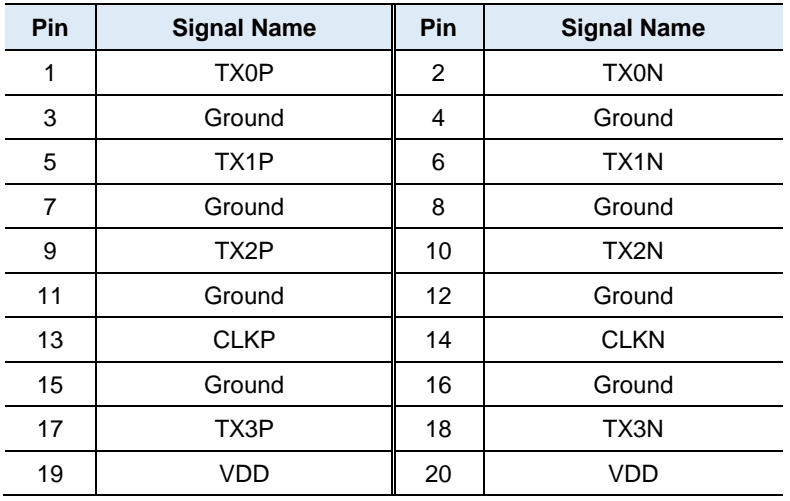

#### **Hardware Configuration**

# <span id="page-34-0"></span>**2.4.10 eDP Connector (CN12)**

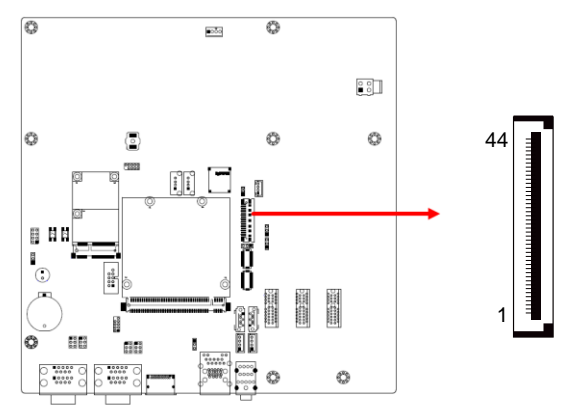

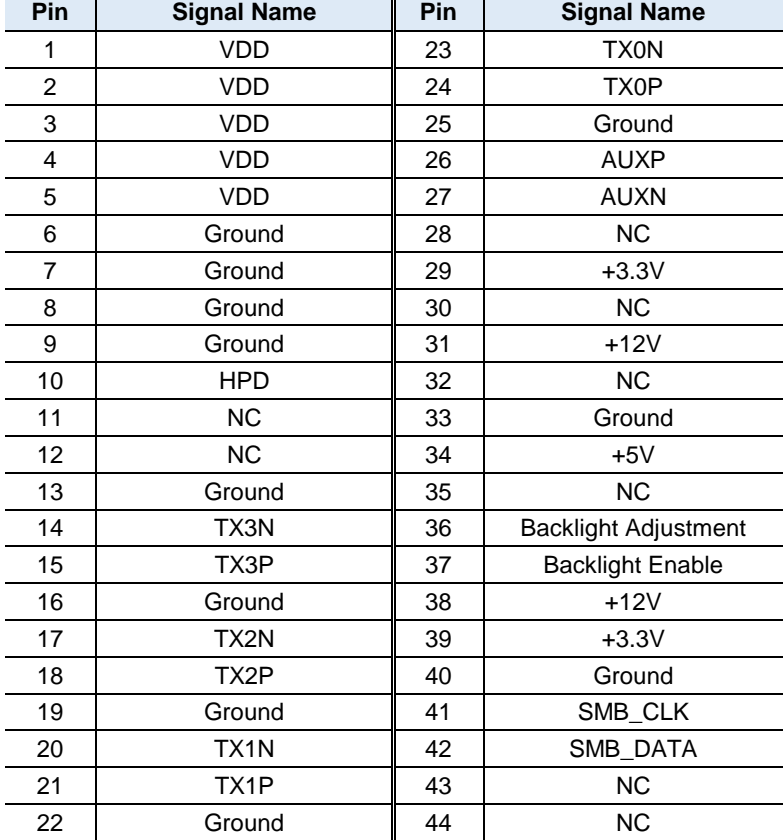

# *IBASE*

# <span id="page-35-0"></span>**2.4.11 CPU Fan Power Connector (CPU\_FAN1)**

![](_page_35_Figure_2.jpeg)

![](_page_35_Picture_73.jpeg)

# <span id="page-36-0"></span>**Appendix**

This section provides the types of onboard connectors and the mating types for your reference.

![](_page_36_Picture_2.jpeg)

# *IBASE*

## <span id="page-37-0"></span>**A. Onboard Connector Types**

![](_page_37_Picture_207.jpeg)